# 調試RADIUS、PAP和CHAP時的常見問題

## 目錄

[簡介](#page-0-0) [開始之前](#page-0-1) [慣例](#page-0-2) [必要條件](#page-0-3) [採用元件](#page-0-4) [常見PC設定](#page-1-0) [Windows 95](#page-1-1) [Windows NT](#page-1-2) [Windows 98](#page-1-3) [Windows 2000](#page-1-4) [配置和調試示例](#page-1-5) **[RADIUS和PAP](#page-1-6)** [其他Cisco IOS版本的命令](#page-3-0) [偵錯範例 — RADIUS和PAP](#page-3-1) **[RADIUS和CHAP](#page-7-0)** [其他Cisco IOS版本的命令](#page-9-0) [調試示例 — RADIUS和CHAP](#page-9-1) [Debug指令](#page-12-0) [相關資訊](#page-13-0)

## <span id="page-0-0"></span>簡介

本檔案將檢查使用密碼驗證通訊協定(PAP)或詢問交握驗證通訊協定(CHAP)時RADIUS的常見偵錯 問題。 提供了Microsoft Windows 95、Windows NT、Windows 98和Windows 2000的常見PC設定 ,以及配置示例和良好及不良調試示例。

## <span id="page-0-1"></span>開始之前

## <span id="page-0-2"></span>慣例

如需文件慣例的詳細資訊,請參閱[思科技術提示慣例](http://www.cisco.com/en/US/tech/tk801/tk36/technologies_tech_note09186a0080121ac5.shtml)。

## <span id="page-0-3"></span>必要條件

本文件沒有特定先決條件。

## <span id="page-0-4"></span>採用元件

本檔案中的資訊是根據Cisco IOS®軟體版本11.2及更新版本。

本文中的資訊是根據特定實驗室環境內的裝置所建立。文中使用到的所有裝置皆從已清除(預設 )的組態來啟動。如果您在即時網路中工作,請確保在使用任何命令之前瞭解其潛在影響。

## <span id="page-1-0"></span>常見PC設定

#### <span id="page-1-1"></span>Windows 95

請遵循以下說明:

- 1. 在「撥號網路」視窗中,選擇連線名稱,然後選擇**「檔案」>「屬性」**。
- 2. 在「Server Type」頁籤上,檢視是否選中了「Type of Dial-up Server」下的**Require** Encrypted Password框。如果選中此框,則表示PC僅接受CHAP身份驗證。如果未選中此框 ,則表示PC接受PAP或CHAP身份驗證。

### <span id="page-1-2"></span>Windows NT

請遵循以下說明:

- 1. 在「撥號網路」視窗中,選擇連線名稱,然後選擇**檔案>屬性**。
- 2. 檢查Security頁籤上的設定:如果選中**Accept any authentication including clear text**框,則表 示PC接受PAP或CHAP。如果選中Accept only encrypted authentication框,則PC僅接受 CHAP身份驗證。

#### <span id="page-1-3"></span>Windows 98

請遵循以下說明:

- 1. 在「撥號網路」視窗中,選擇連線名稱,然後選擇**屬性**。
- 2. 在「伺服器型別」頁籤上,檢查「高級選項」區域中的設定:如果未選中Require encrypted password框,則表示PC接受PAP或CHAP身份驗證。如果選中Require encrypted password框 ,則表示PC僅接受CHAP身份驗證。

### <span id="page-1-4"></span>Windows 2000

請遵循以下說明:

- 1. 在網路與撥號連線中,選擇連線名稱,然後選擇**屬性**。
- 2. 在Security頁籤上,檢查Advanced > Settings > Allow these protocols區域中的設置:如果選 中Unencrypted password(PAP)框,則PC接受PAP。如果選中Challenge Handshake Authentication Protocol(CHAP)框,PC將根據[RFC 1994](http://www.ietf.org/rfc/rfc1994.txt?number=1994)接受CHAP。如果選中Microsoft CHAP(MS-CHAP)框,則根據RFC 1994,PC接受MS-CHAP版本1且不接受CHAP。

## <span id="page-1-5"></span>配置和調試示例

## <span id="page-1-6"></span>**RADIUS和PAP**

#### 組態 — RADIUS和PAP

```
Current configuration:
!
version 11.2
service timestamps debug uptime
no service password-encryption
service udp-small-servers
service tcp-small-servers
!
hostname rtpkrb
!
aaa new-model
!
!--- The following four command lines are specific to !-
 -- Cisco IOS 11.2 and later, up until 11.3.3.T. !--- See
below this configuration for commands !--- for other
Cisco IOS releases. ! aaa authentication login default
radius local
aaa authentication ppp default if-needed radius local
aaa authorization exec radius if-authenticated
aaa authorization network radius if-authenticated
!
enable secret 5 $1$pkX.$JdAySRE1SbdbDe7bj0wyt0
enable password ww
!
username john password 0 doe
username cse password 0 csecse
ip host rtpkrb 10.31.1.5
ip domain-name RTP.CISCO.COM
ip name-server 171.68.118.103
!
interface Loopback0
ip address 1.1.1.1 255.255.255.0
!
interface Ethernet0
ip address 10.31.1.5 255.255.0.0
no mop enabled
!
interface Serial0
no ip address
no ip mroute-cache
shutdown
!
interface Serial1
no ip address
shutdown
!
interface Async1
ip unnumbered Ethernet0
encapsulation ppp
async mode dedicated
peer default ip address pool async
no cdp enable
ppp authentication pap
!
ip local pool async 15.15.15.15
ip classless
ip route 0.0.0.0 0.0.0.0 10.31.1.1
!
snmp-server community public RW
snmp-server host 171.68.118.100 traps public
radius-server host 171.68.118.101 auth-port 1645 acct-
```
port 1646 radius-server key cisco ! line con 0 line 1 session-timeout 20 exec-timeout 20 0 password ww autoselect during-login autoselect ppp modem InOut transport input all stopbits 1 speed 38400 flowcontrol hardware line 2 modem InOut speed 38400 flowcontrol hardware line 3 16 line aux 0 line vty 0 4 exec-timeout 0 0 password ww ! end

### <span id="page-3-0"></span>其他Cisco IOS版本的命令

**註:如**果使用這些命令,請從上述配置中刪除突出顯示的命令並將這些命令貼上到中,具體取決於 您的Cisco IOS版本。

#### Cisco IOS 11.3.3.T至12.0.5.T

aaa authen login default radius local aaa authen ppp default if-needed radius local aaa authorization exec default radius if-authenticated aaa authorization network default radius if-authenticated

#### Cisco IOS 12.0.5.T及更高版本

aaa authen login default group radius local aaa authen ppp default if-needed group radius local aaa authorization exec default group radius if-authenticated aaa authorization network default group radius if-authenticated

## <span id="page-3-1"></span>偵錯範例 — RADIUS和PAP

注意:在調試輸出中,粗體文本突出顯示調試中的問題。純文字檔案表示良好的調試。

rtpkrb# rtpkrb#sho deb General OS: AAA Authentication debugging is on

AAA Authorization debugging is on PPP: PPP authentication debugging is on PPP protocol negotiation debugging is on Radius protocol debugging is on rtpkrb# 4d02h: As1 LCP: I CONFREQ [Closed] id 0 len 20 4d02h: As1 LCP: ACCM 0x00000000 (0x020600000000) 4d02h: As1 LCP: MagicNumber 0x00001F67 (0x050600001F67) 4d02h: As1 LCP: PFC (0x0702) 4d02h: As1 LCP: ACFC (0x0802) 4d02h: As1 LCP: Lower layer not up, discarding packet %LINK-3-UPDOWN: Interface Async1, changed state to up 4d02h: As1 PPP: Treating connection as a dedicated line 4d02h: As1 PPP: Phase is ESTABLISHING, Active Open 4d02h: As1 LCP: O CONFREQ [Closed] id 85 len 24 4d02h: As1 LCP: ACCM 0x000A0000 (0x0206000A0000) 4d02h: As1 LCP: AuthProto PAP (0x0304C023) 4d02h: As1 LCP: MagicNumber 0xF54252D5 (0x0506F54252D5) 4d02h: As1 LCP: PFC (0x0702) 4d02h: As1 LCP: ACFC (0x0802) **PC insists on doing chap ('accept encrypted authentication only'), but router is set up for pap: As1 LCP: I CONFNAK [REQsent] id 98 len 12 As1 LCP: AuthProto 0xC123 (0x0308C12301000001) As1 LCP: O CONFREQ [REQsent] id 99 len 24 As1 LCP: ACCM 0x000A0000 (0x0206000A0000) As1 LCP: AuthProto PAP (0x0304C023) As1 LCP: MagicNumber 0xF54D1AF8 (0x0506F54D1AF8) As1 LCP: PFC (0x0702) As1 LCP: ACFC (0x0802) As1 LCP: I CONFREJ [REQsent] id 99 len 8 As1 LCP: AuthProto PAP (0x0304C023) As1 PPP: Closing connection because remote won't authenticate** 4d02h: As1 LCP: I CONFACK [REQsent] id 85 len 24 4d02h: As1 LCP: ACCM 0x000A0000 (0x0206000A0000) 4d02h: As1 LCP: AuthProto PAP (0x0304C023) 4d02h: As1 LCP: MagicNumber 0xF54252D5 (0x0506F54252D5) 4d02h: As1 LCP: PFC (0x0702) 4d02h: As1 LCP: ACFC (0x0802) 4d02h: As1 LCP: I CONFREQ [ACKrcvd] id 0 len 20 4d02h: As1 LCP: ACCM 0x00000000 (0x020600000000) 4d02h: As1 LCP: MagicNumber 0x00001F67 (0x050600001F67) 4d02h: As1 LCP: PFC (0x0702) 4d02h: As1 LCP: ACFC (0x0802) 4d02h: As1 LCP: O CONFACK [ACKrcvd] id 0 len 20 4d02h: As1 LCP: ACCM 0x00000000 (0x020600000000) 4d02h: As1 LCP: MagicNumber 0x00001F67 (0x050600001F67) 4d02h: As1 LCP: PFC (0x0702) 4d02h: As1 LCP: ACFC (0x0802) 4d02h: As1 LCP: State is Open 4d02h: As1 PPP: Phase is AUTHENTICATING, by this end 4d02h: As1 PAP: I AUTH-REQ id 14 len 19 from "ddunlap" 4d02h: As1 PAP: Authenticating peer ddunlap 4d02h: AAA/AUTHEN: create\_user (0x15AD58) user='ddunlap' ruser='' port='Async1' rem\_addr='async' authen\_type=PAP service=PPP priv=1 4d02h: AAA/AUTHEN/START (1953436918): port='Async1' list='' action=LOGIN service=PPP 4d02h: AAA/AUTHEN/START (1953436918): using "default" list 4d02h: AAA/AUTHEN (1953436918): status = UNKNOWN 4d02h: AAA/AUTHEN/START (1953436918): Method=RADIUS

```
4d02h: RADIUS: Initial Transmit id 7 171.68.118.101:1645,
   Access-Request, len 77
4d02h: Attribute 4 6 0A1F0105
4d02h: Attribute 5 6 00000001
4d02h: Attribute 61 6 00000000
4d02h: Attribute 1 9 6464756E
4d02h: Attribute 2 18 7882E0A5
4d02h: Attribute 6 6 00000002
4d02h: Attribute 7 6 00000001
Radius server is down - produces ERROR - since user is not
    in local database, failover to local FAILs
As1 PAP: I AUTH-REQ id 16 len 19 from "ddunlap"
As1 AUTH: Duplicate authentication request id=16 already in progress
As1 PAP: I AUTH-REQ id 17 len 19 from "ddunlap"
As1 AUTH: Duplicate authentication request id=17 already in progress
RADIUS: Retransmit id 9
As1 PAP: I AUTH-REQ id 18 len 19 from "ddunlap"
As1 AUTH: Duplicate authentication request id=18 already in progress
As1 PAP: I AUTH-REQ id 19 len 19 from "ddunlap"
As1 AUTH: Duplicate authentication request id=19 already in progress
As1 PAP: I AUTH-REQ id 20 len 19 from "ddunlap"
As1 AUTH: Duplicate authentication request id=20 already in progress
RADIUS: Retransmit id 9
As1 PAP: I AUTH-REQ id 21 len 19 from "ddunlap"
As1 AUTH: Duplicate authentication request id=21 already in progress
As1 PAP: I AUTH-REQ id 22 len 19 from "ddunlap"
As1 AUTH: Duplicate authentication request id=22 already in progress
RADIUS: Retransmit id 9
As1 PAP: I AUTH-REQ id 23 len 19 from "ddunlap"
As1 AUTH: Duplicate authentication request id=23 already in progress
As1 LCP: I TERMREQ [Open] id 1 len 8 (0x000002CE)
As1 LCP: O TERMACK [Open] id 1 len 4
As1 PPP: Phase is TERMINATING
RADIUS: No response for id 9
%RADIUS-3-ALLDEADSERVER: No active radius servers found. Id 9.
RADIUS: No response from server
AAA/AUTHEN (3025998849): status = ERROR
AAA/AUTHEN/START (3025998849): Method=LOCAL
AAA/AUTHEN (3025998849): status = FAIL
```
**Key in router does not match that of server: RADIUS: Received from id 21 171.68.118.101:1645, Access-Reject, len 20 RADIUS: Reply for 21 fails decrypt**

**NT client sends 'DOMAIN\user' and Radius server expects 'user': RADIUS: Received from id 11 171.68.118.101:1645, Access-Reject, len 20 AAA/AUTHEN (1406749115): status = FAIL As1 PAP: O AUTH-NAK id 25 len 32 msg is "Password validation failure" As1 PPP: Phase is TERMINATING As1 LCP: O TERMREQ [Open] id 108 len 4 AAA/AUTHEN: free\_user (0xDA520) user='CISCO\ddunlap' ruser='' port='Async1' rem\_addr='async' authen\_type=PAP service=PPP priv=1**

**Radius server refuses user because user user enters bad password, or both userid & password are bad: RADIUS: Received from id 12 171.68.118.101:1645, Access-Reject, len 20 AAA/AUTHEN (733718529): status = FAIL As1 PAP: O AUTH-NAK id 26 len 32 msg is "Password validation failure" As1 PPP: Phase is TERMINATING**

```
As1 LCP: O TERMREQ [Open] id 111 len 4
AAA/AUTHEN: free_user (0x15B030) user='ddunlap' ruser=''
   ='Async1' rem_addr='async' authen_type=PAP service=PPP priv=1
User passes authentication (i.e. username/password is good)
   but fails authorization (profile not set up for Service-Type=Framed &
    Framed-Protocol=PPP):
RADIUS: Received from id 13 171.68.118.101:1645, Access-Accept, len 20
RADIUS: saved authorization data for user 15AD58 at 15ADF0
AAA/AUTHEN (56862281): status = PASS
AAA/AUTHOR/LCP As1: Authorize LCP
AAA/AUTHOR/LCP: Async1: (959162008): user='cse'
AAA/AUTHOR/LCP: Async1: (959162008): send AV service=ppp
AAA/AUTHOR/LCP: Async1: (959162008): send AV protocol=lcp
AAA/AUTHOR/LCP: Async1: (959162008): Method=RADIUS
RADIUS: no appropriate authorization type for user.
AAA/AUTHOR (959162008): Post authorization status = FAIL
AAA/AUTHOR/LCP As1: Denied
AAA/AUTHEN: free_user (0x15AD58) user='cse' ruser=''
    port='Async1' rem_addr='async' authen_type=PAP service=PPP priv=1
As1 PAP: O AUTH-NAK id 27 len 25 msg is "Authorization failed"
4d02h: RADIUS: Received from id 7 171.68.118.101:1645, Access-Accept, len 32
4d02h: Attribute 6 6 00000002
4d02h: Attribute 7 6 00000001
4d02h: RADIUS: saved authorization data for user 15AD58 at 16C7F4
4d02h: AAA/AUTHEN (1953436918): status = PASS
4d02h: AAA/AUTHOR/LCP As1: Authorize LCP
4d02h: AAA/AUTHOR/LCP: Async1: (2587233868): user='ddunlap'
4d02h: AAA/AUTHOR/LCP: Async1: (2587233868): send AV service=ppp
4d02h: AAA/AUTHOR/LCP: Async1: (2587233868): send AV protocol=lcp
4d02h: AAA/AUTHOR/LCP: Async1: (2587233868): Method=RADIUS
4d02h: AAA/AUTHOR (2587233868): Post authorization status = PASS_REPL
4d02h: AAA/AUTHOR/LCP As1: Processing AV service=ppp
4d02h: As1 PAP: O AUTH-ACK id 14 len 5
4d02h: As1 PPP: Phase is UP
4d02h: AAA/AUTHOR/FSM As1: (0): Can we start IPCP?
4d02h: AAA/AUTHOR/FSM: Async1: (423372862): user='ddunlap'
4d02h: AAA/AUTHOR/FSM: Async1: (423372862): send AV service=ppp
4d02h: AAA/AUTHOR/FSM: Async1: (423372862): send AV protocol=ip
4d02h: AAA/AUTHOR/FSM: Async1: (423372862): Method=RADIUS
4d02h: AAA/AUTHOR (423372862): Post authorization status = PASS_REPL
4d02h: AAA/AUTHOR/FSM As1: We can start IPCP
4d02h: As1 IPCP: O CONFREQ [Closed] id 17 len 10
4d02h: As1 IPCP: Address 10.31.1.5 (0x03060A1F0105)
4d02h: As1 IPCP: I CONFREQ [REQsent] id 1 len 34
4d02h: As1 IPCP: Address 0.0.0.0 (0x030600000000)
4d02h: As1 IPCP: PrimaryDNS 0.0.0.0 (0x810600000000)
4d02h: As1 IPCP: PrimaryWINS 0.0.0.0 (0x820600000000)
4d02h: As1 IPCP: SecondaryDNS 0.0.0.0 (0x830600000000)
4d02h: As1 IPCP: SecondaryWINS 0.0.0.0 (0x840600000000)
4d02h: AAA/AUTHOR/IPCP As1: Start. Her address 0.0.0.0, we want 0.0.0.0
4d02h: AAA/AUTHOR/IPCP As1: Processing AV service=ppp
4d02h: AAA/AUTHOR/IPCP As1: Authorization succeeded
4d02h: AAA/AUTHOR/IPCP As1: Done. Her address 0.0.0.0, we want 0.0.0.0
4d02h: As1 IPCP: Using pool 'async'
4d02h: As1 IPCP: Pool returned 15.15.15.15
4d02h: As1 IPCP: O CONFREJ [REQsent] id 1 len 22
4d02h: As1 IPCP: PrimaryWINS 0.0.0.0 (0x820600000000)
4d02h: As1 IPCP: SecondaryDNS 0.0.0.0 (0x830600000000)
4d02h: As1 IPCP: SecondaryWINS 0.0.0.0 (0x840600000000)
4d02h: As1 IPCP: I CONFACK [REQsent] id 17 len 10
4d02h: As1 IPCP: Address 10.31.1.5 (0x03060A1F0105)
```

```
%LINEPROTO-5-UPDOWN: Line protocol on Interface Async1, changed state to up
4d02h: As1 IPCP: I CONFREQ [ACKrcvd] id 2 len 16
4d02h: As1 IPCP: Address 0.0.0.0 (0x030600000000)
4d02h: As1 IPCP: PrimaryDNS 0.0.0.0 (0x810600000000)
4d02h: AAA/AUTHOR/IPCP As1: Start. Her address 0.0.0.0, we want 15.15.15.15
4d02h: AAA/AUTHOR/IPCP As1: Processing AV service=ppp
4d02h: AAA/AUTHOR/IPCP As1: Authorization succeeded
4d02h: AAA/AUTHOR/IPCP As1: Done. Her address 0.0.0.0, we want 15.15.15.15
4d02h: As1 IPCP: O CONFNAK [ACKrcvd] id 2 len 16
4d02h: As1 IPCP: Address 15.15.15.15 (0x03060F0F0F0F)
4d02h: As1 IPCP: PrimaryDNS 171.68.118.103 (0x8106AB447667)
4d02h: As1 IPCP: I CONFREQ [ACKrcvd] id 3 len 16
4d02h: As1 IPCP: Address 15.15.15.15 (0x03060F0F0F0F)
4d02h: As1 IPCP: PrimaryDNS 171.68.118.103 (0x8106AB447667)
4d02h: AAA/AUTHOR/IPCP As1: Start. Her address 15.15.15.15, we want 15.15.15.15
4d02h: AAA/AUTHOR/IPCP: Async1: (4204275250): user='ddunlap'
4d02h: AAA/AUTHOR/IPCP: Async1: (4204275250): send AV service=ppp
4d02h: AAA/AUTHOR/IPCP: Async1: (4204275250): send AV protocol=ip
4d02h: AAA/AUTHOR/IPCP: Async1: (4204275250): send AV addr*15.15.15.15
4d02h: AAA/AUTHOR/IPCP: Async1: (4204275250): Method=RADIUS
4d02h: AAA/AUTHOR (4204275250): Post authorization status = PASS_REPL
4d02h: AAA/AUTHOR/IPCP As1: Reject 15.15.15.15, using 15.15.15.15
4d02h: AAA/AUTHOR/IPCP As1: Processing AV service=ppp
4d02h: AAA/AUTHOR/IPCP As1: Processing AV addr*15.15.15.15
4d02h: AAA/AUTHOR/IPCP As1: Authorization succeeded
4d02h: AAA/AUTHOR/IPCP As1: Done. Her address 15.15.15.15, we want 15.15.15.15
4d02h: As1 IPCP: O CONFACK [ACKrcvd] id 3 len 16
4d02h: As1 IPCP: Address 15.15.15.15 (0x03060F0F0F0F)
4d02h: As1 IPCP: PrimaryDNS 171.68.118.103 (0x8106AB447667)
4d02h: As1 IPCP: State is Open
4d02h: As1 IPCP: Install route to 15.15.15.15
rtpkrb#
```
### <span id="page-7-0"></span>**RADIUS和CHAP**

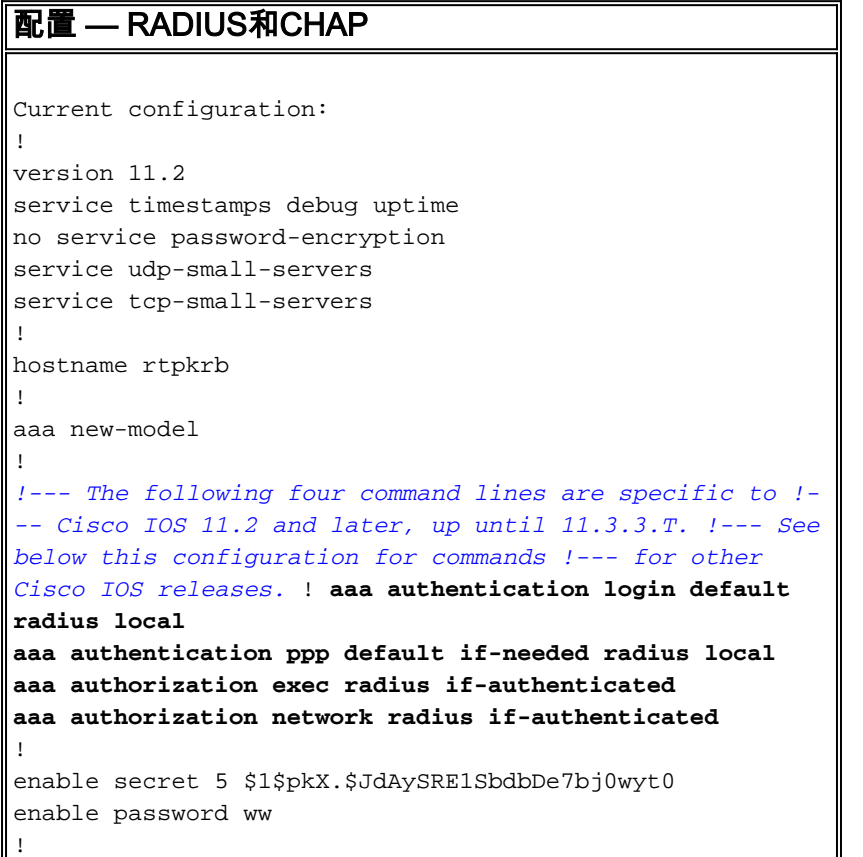

```
username john password 0 doe
username cse password 0 csecse
ip host rtpkrb 10.31.1.5
ip name-server 171.68.118.103
!
interface Loopback0
ip address 1.1.1.1 255.255.255.0
!
interface Ethernet0
ip address 10.31.1.5 255.255.0.0
no mop enabled
!
interface Serial0
no ip address
no ip mroute-cache
shutdown
!
interface Serial1
no ip address
shutdown
!
interface Async1
ip unnumbered Ethernet0
encapsulation ppp
async mode dedicated
peer default ip address pool async
no cdp enable
ppp authentication chap
!
ip local pool async 15.15.15.15
ip classless
ip route 0.0.0.0 0.0.0.0 10.31.1.1
!
snmp-server community public RW
snmp-server host 171.68.118.100 traps public
radius-server host 171.68.118.101 auth-port 1645 acct-
port 1646
radius-server key cisco
!
line con 0
line 1
session-timeout 20
exec-timeout 20 0
password ww
autoselect during-login
autoselect ppp
modem InOut
transport input all
stopbits 1
speed 38400
flowcontrol hardware
line 2
modem InOut
speed 38400
flowcontrol hardware
line 3 16
line aux 0
line vty 0 4
exec-timeout 0 0
password ww
!
end
```
### <span id="page-9-0"></span>其他Cisco IOS版本的命令

註:如果使用這些命令,請從上述配置中刪除突出顯示的命令並將這些命令貼上到中,具體取決於 您的Cisco IOS版本。

Cisco IOS 11.3.3.T至12.0.5.T

aaa authen login default radius local aaa authen ppp default if-needed radius local aaa authorization exec default radius if-authenticated aaa authorization network default radius if-authenticated Cisco IOS 12.0.5.T及更高版本

aaa authen login default group radius local aaa authen ppp default if-needed group radius local aaa authorization exec default group radius if-authenticated aaa authorization network default group radius if-authenticated

### <span id="page-9-1"></span>調試示例 — RADIUS和CHAP

注意:在調試輸出中,粗體、斜體文本突出顯示調試中的問題。純文字檔案表示良好的調試。

rtpkrb#**show debug** General OS: AAA Authentication debugging is on AAA Authorization debugging is on PPP: PPP authentication debugging is on PPP protocol negotiation debugging is on Radius protocol debugging is on rtpkrb# 4d02h: As1 LCP: I CONFREQ [Closed] id 0 len 20 4d02h: As1 LCP: ACCM 0x00000000 (0x020600000000) 4d02h: As1 LCP: MagicNumber 0x0000405F (0x05060000405F) 4d02h: As1 LCP: PFC (0x0702) 4d02h: As1 LCP: ACFC (0x0802) 4d02h: As1 LCP: Lower layer not up, discarding packet %LINK-3-UPDOWN: Interface Async1, changed state to up 4d02h: As1 PPP: Treating connection as a dedicated line 4d02h: As1 PPP: Phase is ESTABLISHING, Active Open 4d02h: As1 LCP: O CONFREQ [Closed] id 87 len 25 4d02h: As1 LCP: ACCM 0x000A0000 (0x0206000A0000) 4d02h: As1 LCP: AuthProto CHAP (0x0305C22305) 4d02h: As1 LCP: MagicNumber 0xF5445B55 (0x0506F5445B55) 4d02h: As1 LCP: PFC (0x0702) 4d02h: As1 LCP: ACFC (0x0802) 4d02h: As1 LCP: I CONFACK [REQsent] id 87 len 25 4d02h: As1 LCP: ACCM 0x000A0000 (0x0206000A0000) 4d02h: As1 LCP: AuthProto CHAP (0x0305C22305) 4d02h: As1 LCP: MagicNumber 0xF5445B55 (0x0506F5445B55) 4d02h: As1 LCP: PFC (0x0702) 4d02h: As1 LCP: ACFC (0x0802) 4d02h: As1 LCP: I CONFREQ [ACKrcvd] id 0 len 20 4d02h: As1 LCP: ACCM 0x00000000 (0x020600000000) 4d02h: As1 LCP: MagicNumber 0x0000405F (0x05060000405F) 4d02h: As1 LCP: PFC (0x0702)

4d02h: As1 LCP: ACFC (0x0802) 4d02h: As1 LCP: O CONFACK [ACKrcvd] id 0 len 20 4d02h: As1 LCP: ACCM 0x00000000 (0x020600000000) 4d02h: As1 LCP: MagicNumber 0x0000405F (0x05060000405F) 4d02h: As1 LCP: PFC (0x0702) 4d02h: As1 LCP: ACFC (0x0802) 4d02h: As1 LCP: State is Open 4d02h: As1 PPP: Phase is AUTHENTICATING, by this end 4d02h: As1 CHAP: O CHALLENGE id 11 len 27 from "rtpkrb" 4d02h: As1 CHAP: I RESPONSE id 11 len 28 from "chapadd" 4d02h: AAA/AUTHEN: create\_user (0x15AD58) user='chapadd' ruser='' port='Async1' rem\_addr='async' authen\_type=CHAP service=PPP priv=1 4d02h: AAA/AUTHEN/START (575703226): port='Async1' list='' action=LOGIN service=PPP 4d02h: AAA/AUTHEN/START (575703226): using "default" list 4d02h: AAA/AUTHEN (575703226): status = UNKNOWN 4d02h: AAA/AUTHEN/START (575703226): Method=RADIUS 4d02h: RADIUS: Initial Transmit id 8 171.68.118.101:1645, Access-Request, len 78 4d02h: Attribute 4 6 0A1F0105 4d02h: Attribute 5 6 00000001 4d02h: Attribute 61 6 00000000 4d02h: Attribute 1 9 63686170 4d02h: Attribute 3 19 0B895D57 4d02h: Attribute 6 6 00000002 4d02h: Attribute 7 6 00000001 **Radius server is down - produces ERROR - since user is not in local database, failover to local FAILs: As1 CHAP: I RESPONSE id 12 len 28 from "chapadd" As1 AUTH: Duplicate authentication request id=12 already in progress As1 CHAP: I RESPONSE id 12 len 28 from "chapadd" As1 AUTH: Duplicate authentication request id=12 already in progress RADIUS: Retransmit id 15 As1 CHAP: I RESPONSE id 12 len 28 from "chapadd" As1 AUTH: Duplicate authentication request id=12 already in progress As1 CHAP: I RESPONSE id 12 len 28 from "chapadd" As1 AUTH: Duplicate authentication request id=12 already in progress As1 CHAP: I RESPONSE id 12 len 28 from "chapadd" As1 AUTH: Duplicate authentication request id=12 already in progress RADIUS: Retransmit id 15 As1 CHAP: I RESPONSE id 12 len 28 from "chapadd" As1 AUTH: Duplicate authentication request id=12 already in progress As1 CHAP: I RESPONSE id 12 len 28 from "chapadd" As1 AUTH: Duplicate authentication request id=12 already in progress RADIUS: Retransmit id 15 As1 CHAP: I RESPONSE id 12 len 28 from "chapadd" As1 AUTH: Duplicate authentication request id=12 already in progress As1 LCP: I TERMREQ [Open] id 1 len 8 (0x000002CE) As1 LCP: O TERMACK [Open] id 1 len 4 As1 PPP: Phase is TERMINATING RADIUS: id 15, requester hung up. RADIUS: No response for id 15 RADIUS: No response from server AAA/AUTHEN (1866705040): status = ERROR AAA/AUTHEN/START (1866705040): Method=LOCAL AAA/AUTHEN (1866705040): status = FAIL As1 CHAP: Unable to validate Response. Username chapadd: Authentication failure As1 CHAP: O FAILURE id 12 len 26 msg is "Authentication failure" AAA/AUTHEN: free\_user (0x1716B8) user='chapadd' ruser='' port='Async1' rem\_addr='async' authen\_type=CHAP service=PPP priv=1**

**Key in router does not match that of server: RADIUS: Received from id 21 171.68.118.101:1645, Access-Reject, len 20 RADIUS: Reply for 21 fails decrypt**

**NT client sends 'DOMAIN\user' and Radius server expects 'user': RADIUS: Received from id 16 171.68.118.101:1645, Access-Reject, len 20 AAA/AUTHEN (2974782384): status = FAIL As1 CHAP: Unable to validate Response. Username CISCO\chapadd: Authentication failure As1 CHAP: O FAILURE id 13 len 26 msg is "Authentication failure" As1 PPP: Phase is TERMINATING As1 LCP: O TERMREQ [Open] id 131 len 4 AAA/AUTHEN: free\_user (0x171700) user='CISCO\chapadd' ruser='' port='Async1' rem\_addr='async' authen\_type=CHAP service=PPP priv=1**

**Radius server refuses user because user is set up for pap, user enters bad password, or both userid & password are bad: RADIUS: Received from id 17 171.68.118.101:1645, Access-Reject, len 20 AAA/AUTHEN (3898168391): status = FAIL As1 CHAP: Unable to validate Response. Username ddunlap: Authentication failure As1 CHAP: O FAILURE id 14 len 26 msg is "Authentication failure" As1 PPP: Phase is TERMINATING As1 LCP: O TERMREQ [Open] id 134 len 4 AAA/AUTHEN: free\_user (0x1716B8) user='ddunlap' ruser='' port='Async1' rem\_addr='async' authen\_type=CHAP service=PPP priv=1**

**User PASSes authentication (i.e. username/password is good) but FAILs authorization (profile not set up for Service-Type=Framed & Framed-Protocol=PPP): RADIUS: Received from id 19 171.68.118.101:1645, Access-Accept, len 20 AAA/AUTHEN (2006894701): status = PASS AAA/AUTHOR/LCP As1: Authorize LCP AAA/AUTHOR/LCP: Async1: (2370106832): user='noauth' AAA/AUTHOR/LCP: Async1: (2370106832): send AV service=ppp AAA/AUTHOR/LCP: Async1: (2370106832): send AV protocol=lcp AAA/AUTHOR/LCP: Async1: (2370106832): Method=RADIUS RADIUS: no appropriate authorization type for user. AAA/AUTHOR (2370106832): Post authorization status = FAIL AAA/AUTHOR/LCP As1: Denied**

4d02h: RADIUS: Received from id 8 171.68.118.101:1645, Access-Accept, len 32 4d02h: Attribute 6 6 00000002 4d02h: Attribute 7 6 00000001 4d02h: AAA/AUTHEN (575703226): status = PASS 4d02h: AAA/AUTHOR/LCP As1: Authorize LCP 4d02h: AAA/AUTHOR/LCP: Async1: (4143416222): user='chapadd' 4d02h: AAA/AUTHOR/LCP: Async1: (4143416222): send AV service=ppp 4d02h: AAA/AUTHOR/LCP: Async1: (4143416222): send AV protocol=lcp 4d02h: AAA/AUTHOR/LCP: Async1: (4143416222): Method=RADIUS 4d02h: AAA/AUTHOR (4143416222): Post authorization status = PASS\_REPL 4d02h: AAA/AUTHOR/LCP As1: Processing AV service=ppp 4d02h: As1 CHAP: O SUCCESS id 11 len 4 4d02h: As1 PPP: Phase is UP 4d02h: AAA/AUTHOR/FSM As1: (0): Can we start IPCP? 4d02h: AAA/AUTHOR/FSM: Async1: (1916451991): user='chapadd' 4d02h: AAA/AUTHOR/FSM: Async1: (1916451991): send AV service=ppp 4d02h: AAA/AUTHOR/FSM: Async1: (1916451991): send AV protocol=ip 4d02h: AAA/AUTHOR/FSM: Async1: (1916451991): Method=RADIUS 4d02h: AAA/AUTHOR (1916451991): Post authorization status = PASS\_REPL 4d02h: AAA/AUTHOR/FSM As1: We can start IPCP 4d02h: As1 IPCP: O CONFREQ [Closed] id 19 len 10 4d02h: As1 IPCP: Address 10.31.1.5 (0x03060A1F0105) 4d02h: As1 IPCP: I CONFREQ [REQsent] id 1 len 34

```
4d02h: As1 IPCP: Address 0.0.0.0 (0x030600000000)
4d02h: As1 IPCP: PrimaryDNS 0.0.0.0 (0x810600000000)
4d02h: As1 IPCP: PrimaryWINS 0.0.0.0 (0x820600000000)
4d02h: As1 IPCP: SecondaryDNS 0.0.0.0 (0x830600000000)
4d02h: As1 IPCP: SecondaryWINS 0.0.0.0 (0x840600000000)
4d02h: AAA/AUTHOR/IPCP As1: Start. Her address 0.0.0.0, we want 0.0.0.0
4d02h: AAA/AUTHOR/IPCP As1: Processing AV service=ppp
4d02h: AAA/AUTHOR/IPCP As1: Authorization succeeded
4d02h: AAA/AUTHOR/IPCP As1: Done. Her address 0.0.0.0, we want 0.0.0.0
4d02h: As1 IPCP: Using pool 'async'
4d02h: As1 IPCP: Pool returned 15.15.15.15
4d02h: As1 IPCP: O CONFREJ [REQsent] id 1 len 22
4d02h: As1 IPCP: PrimaryWINS 0.0.0.0 (0x820600000000)
4d02h: As1 IPCP: SecondaryDNS 0.0.0.0 (0x830600000000)
4d02h: As1 IPCP: SecondaryWINS 0.0.0.0 (0x840600000000)
4d02h: As1 IPCP: I CONFACK [REQsent] id 19 len 10
4d02h: As1 IPCP: Address 10.31.1.5 (0x03060A1F0105)
4d02h: As1 IPCP: I CONFREQ [ACKrcvd] id 2 len 16
4d02h: As1 IPCP: Address 0.0.0.0 (0x030600000000)
4d02h: As1 IPCP: PrimaryDNS 0.0.0.0 (0x810600000000)
4d02h: AAA/AUTHOR/IPCP As1: Start. Her address 0.0.0.0, we want 15.15.15.15
4d02h: AAA/AUTHOR/IPCP As1: Processing AV service=ppp
4d02h: AAA/AUTHOR/IPCP As1: Authorization succeeded
4d02h: AAA/AUTHOR/IPCP As1: Done. Her address 0.0.0.0, we want 15.15.15.15
4d02h: As1 IPCP: O CONFNAK [ACKrcvd] id 2 len 16
4d02h: As1 IPCP: Address 15.15.15.15 (0x03060F0F0F0F)
4d02h: As1 IPCP: PrimaryDNS 171.68.118.103 (0x8106AB447667)
4d02h: As1 IPCP: I CONFREQ [ACKrcvd] id 3 len 16
4d02h: As1 IPCP: Address 15.15.15.15 (0x03060F0F0F0F)
4d02h: As1 IPCP: PrimaryDNS 171.68.118.103 (0x8106AB447667)
4d02h: AAA/AUTHOR/IPCP As1: Start. Her address 15.15.15.15, we want 15.15.15.15
4d02h: AAA/AUTHOR/IPCP: Async1: (1096193147): user='chapadd'
4d02h: AAA/AUTHOR/IPCP: Async1: (1096193147): send AV service=ppp
4d02h: AAA/AUTHOR/IPCP: Async1: (1096193147): send AV protocol=ip
4d02h: AAA/AUTHOR/IPCP: Async1: (1096193147): send AV addr*15.15.15.15
4d02h: AAA/AUTHOR/IPCP: Async1: (1096193147): Method=RADIUS
4d02h: AAA/AUTHOR (1096193147): Post authorization status = PASS_REPL
4d02h: AAA/AUTHOR/IPCP As1: Reject 15.15.15.15, using 15.15.15.15
4d02h: AAA/AUTHOR/IPCP As1: Processing AV service=ppp
4d02h: AAA/AUTHOR/IPCP As1: Processing AV addr*15.15.15.15
4d02h: AAA/AUTHOR/IPCP As1: Authorization succeeded
4d02h: AAA/AUTHOR/IPCP As1: Done. Her address 15.15.15.15, we want 15.15.15.15
4d02h: As1 IPCP: O CONFACK [ACKrcvd] id 3 len 16
4d02h: As1 IPCP: Address 15.15.15.15 (0x03060F0F0F0F)
4d02h: As1 IPCP: PrimaryDNS 171.68.118.103 (0x8106AB447667)
4d02h: As1 IPCP: State is Open
%LINEPROTO-5-UPDOWN: Line protocol on Interface Async1, changed state to up
4d02h: As1 IPCP: Install route to 15.15.15.15
rtpkrh
```
## <span id="page-12-0"></span>Debug指令

以下debug指令用於產生本檔案中的偵錯輸出範例。

注意:發出debug指令之前,請先參[閱有關Debug指令的重要資訊。](http://www.cisco.com/en/US/tech/tk801/tk379/technologies_tech_note09186a008017874c.shtml)

- debug aaa authentication 顯示有關AAA身份驗證的資訊。
- debug aaa authorization 顯示有關AAA授權的資訊。
- debug radius 顯示與遠端驗證撥入使用者伺服器(RADIUS)相關聯的詳細偵錯資訊。

• debug ppp negotiation — 顯示在PPP啟動期間傳輸的PPP資料包,其中會協商PPP選項。

## <span id="page-13-0"></span>相關資訊

- [RADIUS 支援頁面](http://www.cisco.com/en/US/tech/tk583/tk547/tsd_technology_support_sub-protocol_home.html?referring_site=bodynav)
- [技術支援 Cisco Systems](http://www.cisco.com/cisco/web/support/index.html?referring_site=bodynav)